# PPARES District-14 Packet 101 TNC Configuration TNC Configuration

Configuring your TNC for: Date and Time Your Callsign **Your Mailbox Your Node** Your Alias **Tactical Callsigns** 

What MODE are you in? are you in?

Two most common modes:

Command Mode – computer is talking to the TNC (for configuration or telling it to do something)

Converse Mode - Computer is telling TNC what to transmit over the air

### COMMAND Mode

To enter COMMAND mode - [CTRL]-C [ENTER]\*\* - TNC responds  $\cdot$ – "cmd:"

- Computer is talking directly to the TNC
- Command mode is used to configure the TNC **c** – or tell the  $\overline{\phantom{a}}$ TNC to do something TNC to do something

# CONVERSE Mode

#### To enter CONVERSE mode

– From COMMAND Mode (cmd:) – Type CONV(erse) [ENTER]

or a shortcut

- Type the letter K [ENTER]

Anything else you type will be broadcast Anything else you type will be broadcast in an unconnected state over the air in an unconnected state over the air

# Date & Time Are Important

- They get added to your messages
- Mailboxes time-stamp messages when they arrive  $\cdot$ – set TNC clock!
- Easier to find messages if logged chronologically
- Many terminal programs use your computer time, make sure it is correct - set computer clock!
- Use local time for local events

#### Set Your TNC Clock The DA(ytime) Command

• Format: Format: - cmd: DA YYMMDDhhmmss

•• Example, 3/1/07 18:40.25 – cmd: DA 070301184025 DA 070301184025

#### Monitoring The M(onitor) Commands

#### • M(onitor) ON or OFF [ENTER]

- Allows you to listen in on packet traffic
- Must be on for next two commands to work

#### •• MCON(nect) ON or OFF [ENTER]

- Monitor connected, allows you to<br>monitor other traffic on the frequency<br>even if you are connected to another<br>station station
- •• MCOM(mands) ON or OFF [ENTER]
	- Monitor Commands allows you to monitor supervisory command packets that normally are not displayed.

# Entering Your Callsign Entering Your Callsign the MYC(all) Command

#### From COMMAND Mode

• cmd: MYC [CALLSIGN] • Press the ENTER key

• To Confirm: • Type MYC [ENTER]

# Secondary Station IDs "SSID"

#### • TNCs have various functions

- Chat with the System Operator (SYSOP)
- Leave a message in the mail<mark>box</mark>
- Use another station as a repeater
	- Digipeater
	- Node
- SSIDs are used to tell a TNC which function you wish to use
	- [CALLSIGN] only chat
	- [CALLSIGN]--1 "usually" accesses a mailbox
	- [CALLSIGN]--7 "usually" accesses a node

# Dangers of **Secondary Station** Identifiers

- When you use a digi or a node to connect to another station, the repeating stations automatically adds a countdown number (SSID) to your callsign. It starts with –15 and counts down with each additional intermediate station.
- If you have multiple packet stations on the air you will need to have a good numerical separation established.
- Using MYCall-2, and going through a node to call your Mail box, (Mycall-1) will NOT work.
- When your -2 leaves the node, it comes out as a -1 and tries to call itself. Won't work!!!

#### Your Mailbox or PBBS Packet Bulletin Board System

Configuring your mailbox Configuring your mailbox

- MYP(bbs) or MYM(ailbox)
- cmd: MYP KØHBZ-1 or
- cmd: MYM KØHBZ-1
- Press the [ENTER] key

#### To confirm

• Type MYP or MYM [ENTER]

#### Your Node Normally [CALLSIGN] Normally [CALLSIGN] --7

**Configuring your NODE** • MYN(ode) or MYG(ateway)

- cmd: MYN KØHBZ-7 or
- •• cmd: MYG KØHBZ-7
- To confirm: Type MYN or MYG [ENTER]

# Use an ALIAS as your Digipeater call! your Digipeater call!

Command: Command: MYA(lias)

 $\bullet\,$  cmd : MYA WES or• cmd : MYA WPARK or• cmd: MYA TCEOC

Packet Tactical **Callsigns** Used Primarily for EmComm

Tactical callsigns are used for portable Tactical callsigns are used for portable packet station deployment. It enables sending messages to a location or facility abbreviation rather than to an operator's callsign.

You will need to change your TNC callsign configurations to reflect the name of the agency where you are assigned.

# Packet Tactical **Callsigns**

Say you are deployed to Penrose Main Hospital (PMH) – you would configure your station as follows: your station as follows:

– cmd: MYC [your legal CALLSIGN] – cmd: MYA PMH – cmd: MYP PMH-1 – cmd: MYN PMH-7

# Packet Tactical **Callsigns**

Other tactical callsign examples:

• Penrose Community Hospital – PCH • Memorial Hospital – MH • Colo. Springs EOC – CSEOC • Teller County EOC – TCEOC • American Medical Response – AMR • American Red Cross – ARC • Langstaff Brown Medical Center – LBMC

# Text Strings

#### Tell others about your station Tell others about your station

B(eacon)T(ext) - Text sent by your station's beacon

C(onnect)T(ext) - Text sent when somebody connects to your station

P(BBS) T(ext) – text sent when somebody connects to your mailbox

N(ode) T(ext) - text sent when somebody connects to your node

### Text Strings

I generally set mine all the same:

Beacon Text BT KOHBZ Digital Station; KOHBZ/D KOHBZ-1/P KOHBZ-7/N **Connect Text** CT KOHBZ Digital Station; KOHBZ/D KOHBZ-1/P KOHBZ-7/N PBBS (Mailbox) Text PT KOHBZ Digital Station; KOHBZ/D KOHBZ-1/P KOHBZ-7/N Node Text NT K0HBZ Digital Station; K0HBZ/D K0HBZ-1/P K0HBZ-7/N

# Getting Connected

Who or what you connect to depends upon whether you want to CHAT, leave a MESSAGE (Mailbox) or use another station as a repeater (NODE or DIGIPEATER).

#### The C(onnect) Command does it all

If you want to connect to my station to chat: C(onnect) K0HBZ If you want my mailbox: C(onnect) K0HBZ-1 If you want to use my node as a repeater: C(onnect) K0HBZ-7

# Digipeaters & Nodes

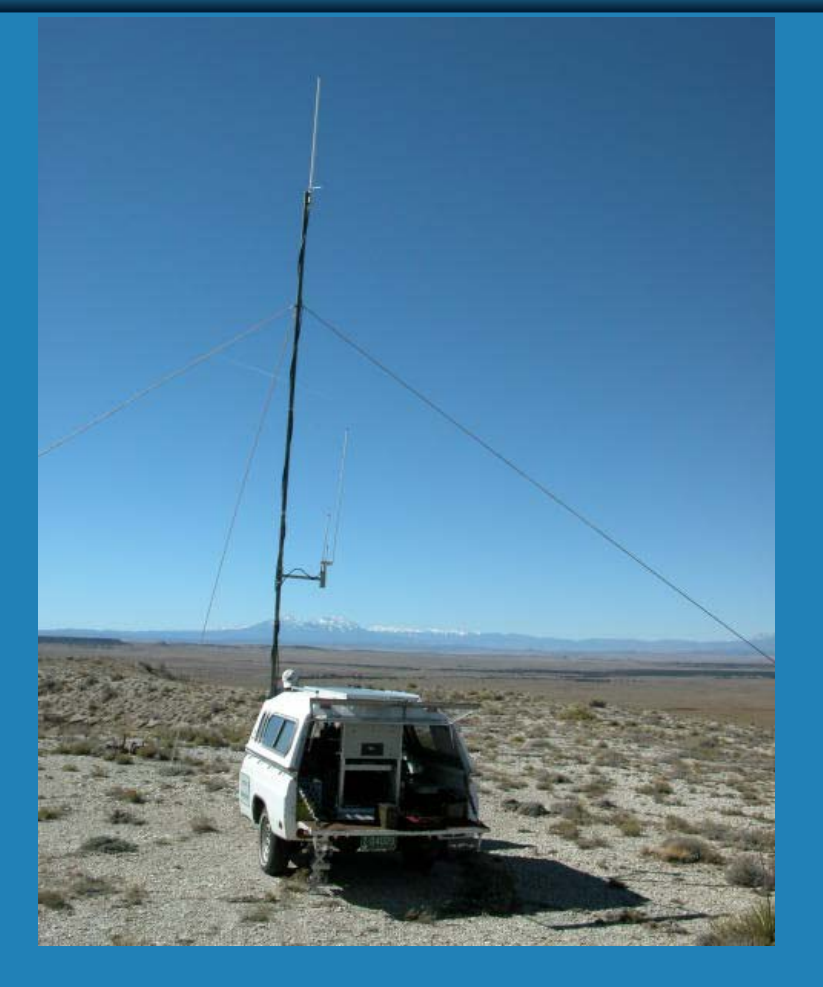

#### Digipeaters & Nodes What's the difference???

#### Both are used to repeat & extend range

- Digipeater = Digital Repeater
	- Like a parrot, a digipeater repeats exactly what it<br>hears right or wrong! - right or wrong!
	- If it hears a mistake, it just sends the message<br>along mistake and all. – mistake and all.
	- Digis don't correct errors

#### • Nodes have "intelligence" and work for you.

- A node detects when an error has occurred and asks the sending station to resend the data.
- A node won't forward a message on until it has a<br>confirmed receipt of an accurate copy.

# **Using a Digipeater**

Use the VIA or V command

- CMD: C KØHBZ VIA WPARK or
- cmd: C KOHBZ V WPARK

Simple to use and you can string DIGIS<br>together with commas.

• CMD: C KCØQPS-1 V WPARK,WES,MARC

# Node(s )

- Nodes check accuracy and send/receive acknowledgements (acks) all along the repeated path.
- This makes nodes more efficient than digis.
- TNCs have a limited number of stations that can use the node function at the exact same time.
- See your NUMNODES command. - Changing the NUMNODES value will cause a soft reset of your TNC.

# Using Nodes

#### cmd: C WPARK-7

###LINK MADE###CONNECTED TO NODE WPARK-7(NX0G-3) CHANNEL A WPARK-7 MARC Woodland Park Library Node ENTER COMMAND: B,C,J,N, or Help ?

#### C MARC-7

02-Mar-07 12:51:37 \*\*\* CONNECTED to MARC-7###CONNECTED TO NODE MARC-7(NX0G-2) CHANNEL A Welcome to the MARC Node, Woodland Park, CO DM79la ENTER COMMAND: B,C,J,N, or Help ?

#### C K4ARM-1

###LINK MADE[KPC3-6.0-HM\$] 4178 BYTES AVAILABLETHERE ARE 3 MESSAGES NUMBERED 105-121K4ARM MAIL: PPARES AEC-WX OPS; QRT FOR LCL T-STORMS; PLS LV MSG, 73 ENTER COMMAND: B,J,K,L,R,S, or Help >